# Rampage<sup>®</sup> 286 Enhanced Expanded Memory Board

for the

**IBM Personal Computer AT** 

## and XT Model 286

and Other AT-Compatibie Computers

Addendum 000432-002 A January 1988

AST RESEARCH, INC. Irvine, California  $(714) 863 - 1333$ 

#### First Edition (January 1988)

AST and Rampage are registered trademarks of AST Research. Inc. Advantage Premium, fASTram, Preview, SuperPak, SuperSpool, and fASTdisk are trademarks of AST Research. Inc.

IBM and AT registered trademarks and Operating System/2 is a trademark of International Business Machines Corporation. DESQview is a trademark of Quarterdeck Office Systems. Concurrent PC DOS XM is a trademark of Digital Research, Inc. Intel is a registered trademark of Intel Corporation. Microsoft is a registered trademark of Microsoft Corporation. Lotus, 1-2-3 and Symphony are registered trademarks of Lotus Development Corporation. FRAMEWORK II is a registered trademark of Ashton-Tate. Paradox is a trademark of Ansa Corporation. SuperCalc is a registered trademark of Computer Associates International. Inc. Hercules is a trademark of Hercules Computer Technology. Inc.

In view of demonstrated product reliability and comprehensive warranty policies, AST Research. Inc. does not normally provide schematics or material lists. AST recognizes that some customers with a large installed base of AST products want supportive documentation for their own service organizations. In such cases, customers should contact AST Research corporate olfices to consider an appropriate nondisclosure agreement to obtain this documentation.

Changes are periodically made to the information contained in this manual; these changes will be incorporated into new editions

A Product Comment Form is provided at the back of this publication. If this form has been removed. please address your comments to: AST Research, lnc.. Attn: Product Marketing. <sup>2121</sup> Alton Ave.. Irvine. CA 92714. AST Research may use or distribute any of the information you supply in any way it deems appropriate without incurring any obligations whatsover.

Copyright 1987 AST Research. Inc All rights are reserved. including those to reproduce this book or parts thereof in any form without permission in writing from AST Research. Inc.

#### WARNING

This manual is protected by United States Copyright law (Title 17 United States Code). Unauthorized reproduction and/or sales may result in imprisonment of up to one year and fines of up to \$10.000 (17 USC 506). Copyright infringers may be subject to civil liability,

## ADDENDUM TO THE RAMPAGE 286 USER'S MANUAL

This addendum updates miscellaneous packaging information and corrects technical details not covered in the current user's manual.

Please replace the original page with new pages from this addendum as follows:

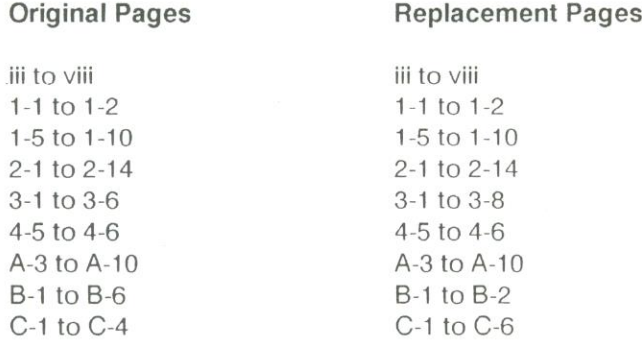

Please remove the following original pages from the user's manual:

 $F-1$  to  $F-2$ 

## **NOTES**

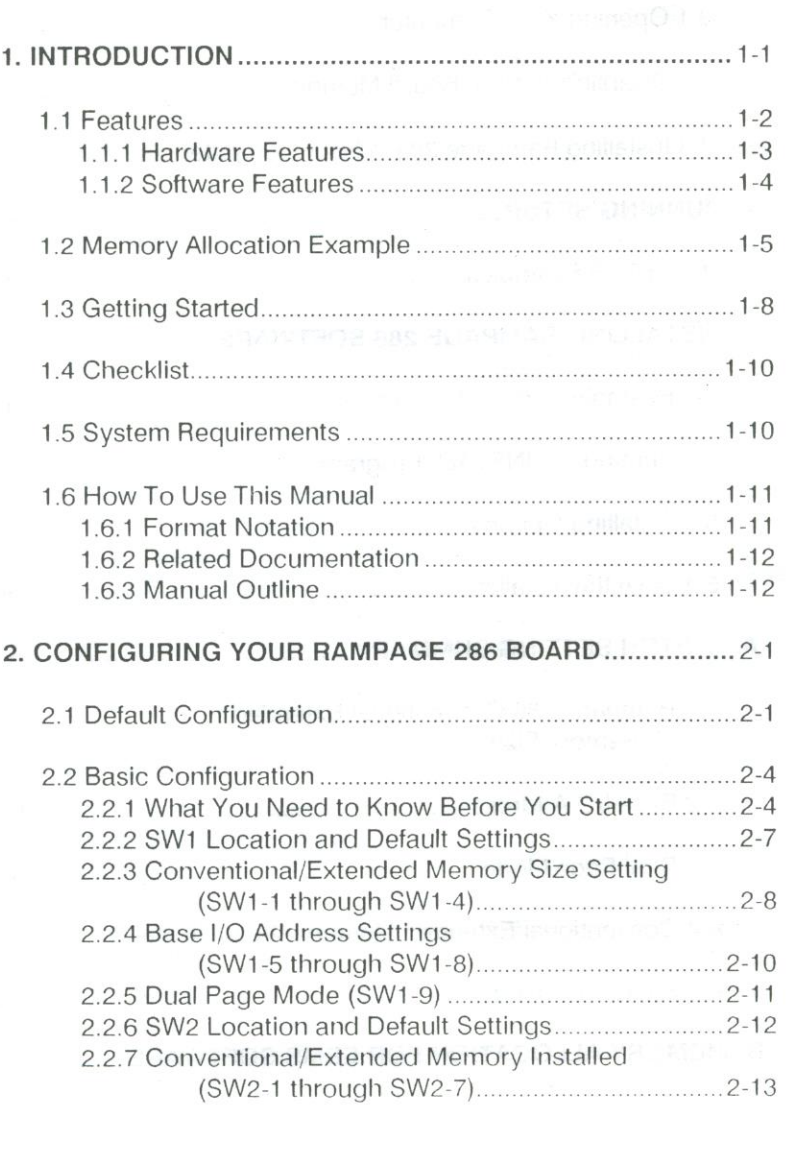

SHIPPING IN OY ALBERT BOATLAS

iii

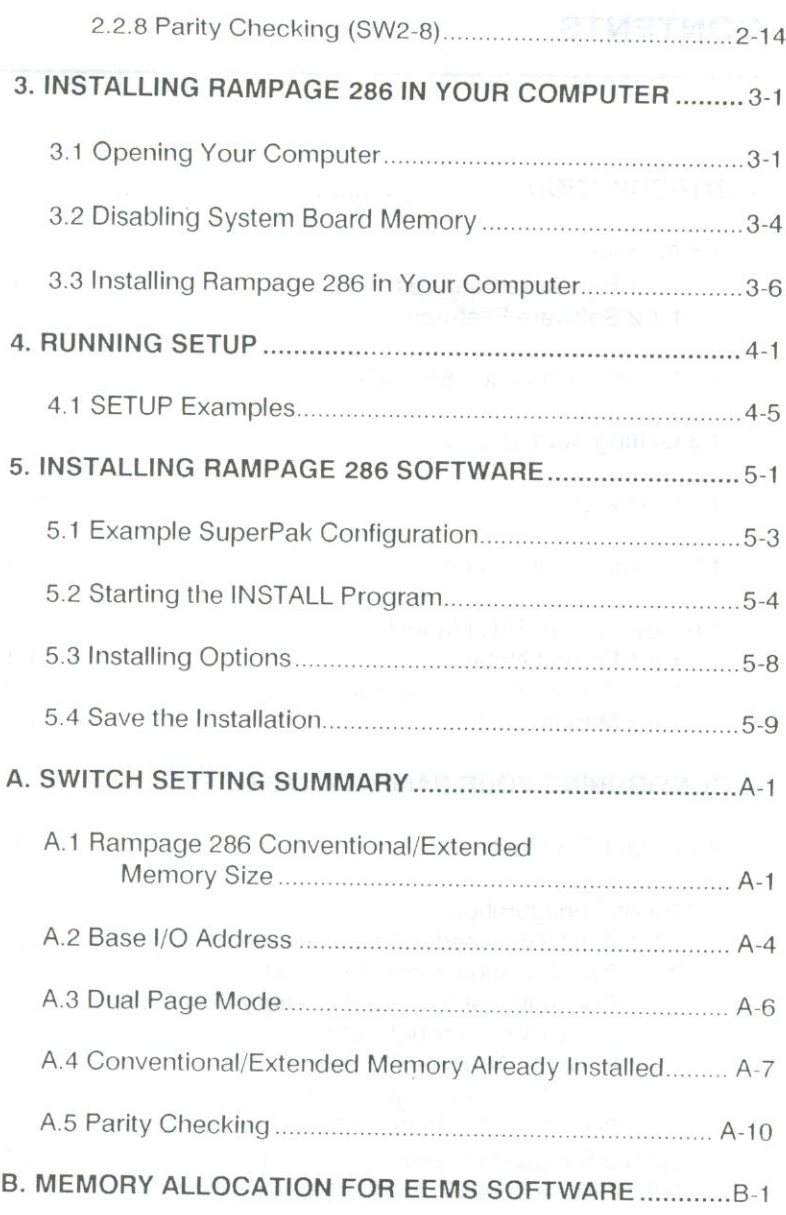

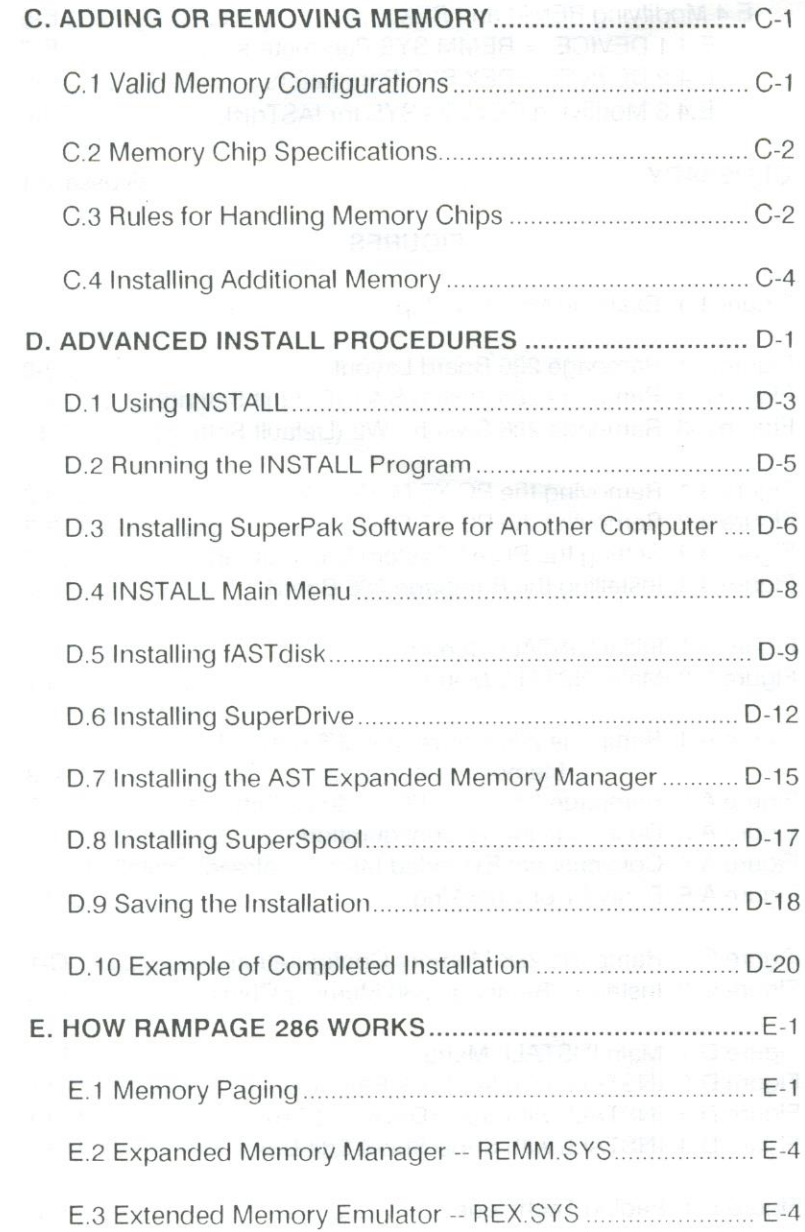

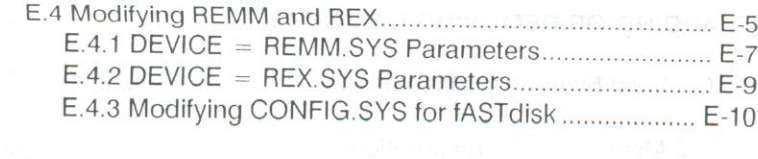

GLOSSARY ................................................................... Glossary-1

#### FIGURES

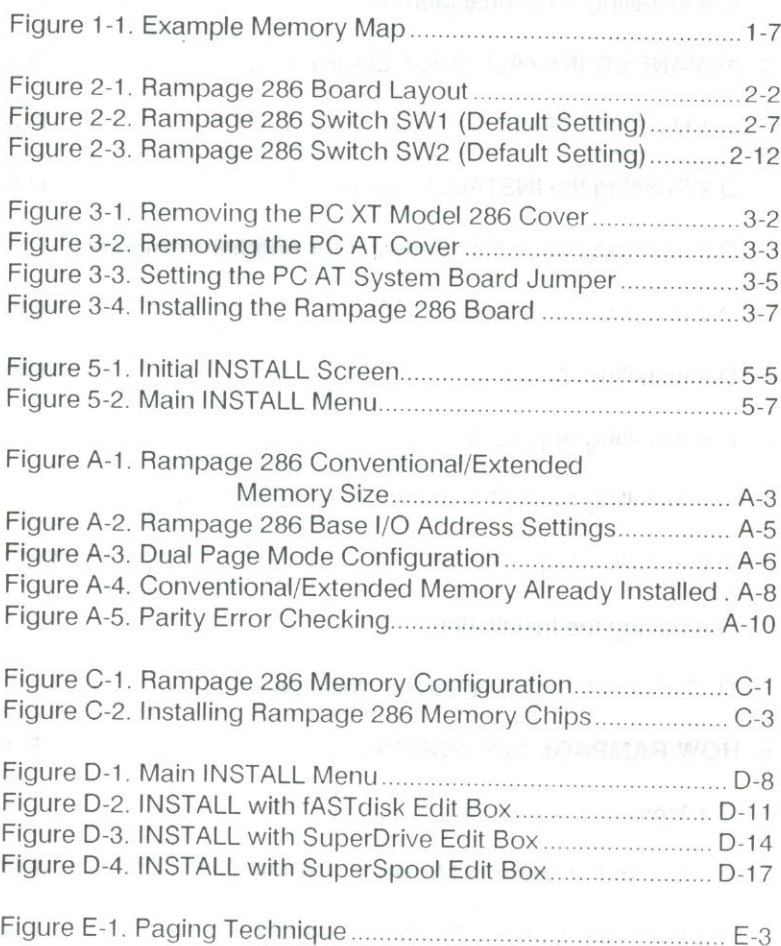

### TABLES

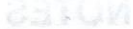

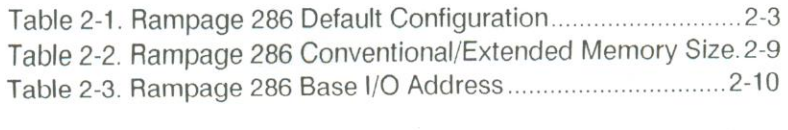

Table C-1. Compatible 256-KB Memory Chips ........................... C—2

## **NOTES**

## INTRODUCTION 1

Rampage ® 286 is a flexible and powerful memory enhancement board. It represents a new generation of products to expand the available memory for the IBM Personal Computer XT (PC XT) Model 286, PC AT  $^{\circ}$  , and compatible computers. Rampage 286 offers these features:

Conventional memory. Computer memory from 0 to 640 kilobytes (KB) is called conventional memory.

Your computer's system board contains a certain amount of conventional memory, and add-on boards (such as Rampage 286) can provide additional conventional memory, No matter how much memory you install in your computer, you can never have more than 640 KB of conventional memory. The Disk Operating System (DOS) can directly use all the conventional memory installed in your computer.

Extended memory. Memory in the 1- to 16-megabyte (MB) address range is called extended memory. (Extended and conventional memory are also called linear or non-paged memory.)

Extended memory is used by the 80286 microprocessor when it operates in protected mode. (The Technical Reference Manual for your computer provides further information on protected mode.) Extended memory is used by the Operating System/2TM (08/2) and XENIXTM operating systems, random access memory (RAM) disks and print spoolers, However. current versions of DOS and most application programs cannot use extended memory directly.

Expanded memory. Memory above 640-KB that is made available by swapping segments of RAM in and out of conventional memory is called expanded or paged memory. Rampage 286 expanded memory supports expanded memory specification (EMS) software, including Lotus<sup>®</sup> 1-2-3 Release 2 and Symphony<sup>®</sup> 1.1. These applications use expanded memory by working with AST's expanded memory manager software, which is supplied with your Rampage 286 board.

Rampage 286 also supports the enhanced expanded memory specification (EEMS), providing superior performance with software written to support it, including Microsoft<sup>®</sup> Windows 2.0 and Quarterdeck DESQview<sup>™</sup>.

AST expanded memory software allows your computer to access up to 8 MB of memory (using four 2'MB AST expanded memory boards, including Rampage 286 and Advantage Premium"), while maintaining DOS compatibility.

#### NOTE

To ensure compatibility, use only AST expanded memory products (such as Advantage Premium) with Rampage 286.

Full compatibility with the Lotus/Intel/Microsoft (LIM) version 3.2 Expanded Memory Specification (EMS). In addition, AST's EEMS offers a more flexible paging scheme that maximizes software performance and exceeds the capabilities of the UM EMS,

### <sup>1</sup> .1 Features

Rampage 286 hardware and software features are described in this section.

- SuperSpool™, an intelligent print spooler that allows you to send files to a printer while freeing your computer for other tasks.
- INSTALL, a software installation utility that allows easy installation of the fASTdisk, SuperDrive, SuperSpool, and expanded memory software.

#### **NOTE**

You must use a version 6.10 (or later) SuperPak diskette with Rampage 286. All your SuperPak software is fully compatible with earlier versions of AST products.

#### 1.2 Memory Allocation Example

<sup>A</sup> typical example of how Rampage 286 memory can be allocated is presented in this section. Suppose your computer has 512 KB of conventional memory installed and your Rampage 286 provides 2 MB of RAM. You would like to use Rampage 286 to do the following:

- Fill out conventional memory to 640 KB.
- Allocate extended memory to create a 384-KB fASTdisk.
- Use all remaining Rampage 286 memory as expanded memory for use with EMS or EEMS application programs.

Set Rampage <sup>286</sup> for <sup>512</sup> KB of conventional/extended memory already installed in your computer and allocate 512 KB of Rampage 286 memory as conventional/extended memory, -- 128 KB are used to round out conventional memory and <sup>384</sup> KB as extended memory. The remaining 1536 KB (1.5 MB) of Rampage 286 memory would be used as expanded memory.

Memory addressed between 640 and 1024 KB, called high memory, is reserved for video graphics adapters and other DOS utilities. This memory comes from the read only memory basic input/output system (ROM BIOS), display adapter, disk controller. and other peripheral devices in your computer. Rampage 286 uses a portion of high memory for paging expanded memory. High memory is not counted as part of conventional or extended memory.

Figure 1-1 shows how the different types of memory are used in the computer. in this example, your computer has a total of 2560 KB including 512 KB on the system board, 2048 KB on the Rampage 286 board, and 384 KB of reserved memory. When you start the computer, it counts only the total conventional and extended memory. Therefore, you will see <sup>1024</sup> KB in the upper-Ieft corner of the screen when you boot the computer (640 KB conventional memory plus 384 KB extended memory),

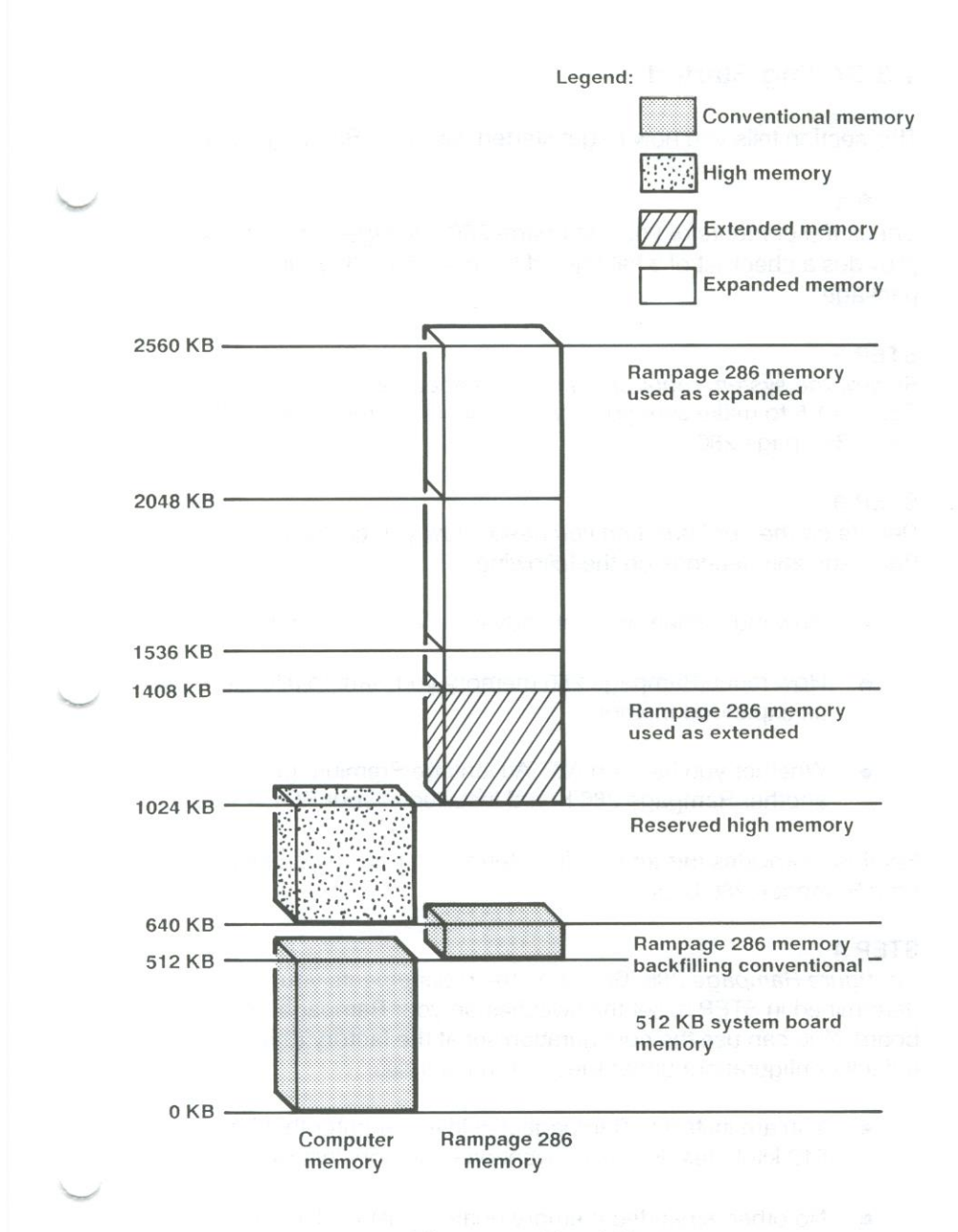

Figure 1-1. Total Memory.

## 1.3 Getting Started

This section tells you how to get started with your Rampage 286.

#### STEP <sup>1</sup>

Check the contents of your Rampage 286 package. Section 1.4 provides a checklist of what should be included with your package.

#### STEP 2

Review the system requirements for Rampage 286. Read Section 1.5 to make sure your system meets the requirements for using Rampage 286.

#### STEP 3

Decide on the configuration you need. How you configure Rampage 286 depends on the following:

- o How much memory is already installed in your computer.
- How much Rampage 286 memory you want to allocate as expanded memory.
- 0 Whether you have an AST Advantage Premium or another Rampage 286 board installed in your PC.

Section 2 provides further help in determining how to configure your Rampage 286 board.

#### STEP 4

Configure Rampage 286. Based on the requirements you determined in STEP 3, set the switches on your Rampage 286 board. You can use the configuration set at the factory (the default configuration) under these circumstances:

- You are installing Rampage 286 in a computer that has 512 kilobytes (KB) of conventional memory installed.
- No other expanded memory board is installed in your system,

If the default configuration does not meet your needs, reconfigure the board as shown in Section 2.

#### STEP<sub>5</sub>

Configure the PC AT system board. To improve the performance of EEMS software, you may disable part of the system board's memory and backfill it with Rampage <sup>286</sup> memory. This procedure gives the EEMS software more conventional memory to use for paging. See Section <sup>3</sup> for instructions on setting the system board's iumper or switch block for the amount of memory.

#### STEP 6

Install Rampage 286. Once the Rampage 286 board is configured, you must install it in your PC. Follow the instructions in Section 3,

#### STEP 7

Run the SETUP program. Whenever you change your memory configuration, and you plan to add a SuperDrive RAM disk drive, you need to run the SETUP program provided with your computer. Section <sup>4</sup> gives examples of what parameters you should supply while you are running SETUP.

#### STEP 8

Install the Rampage 286 software. Section <sup>5</sup> shows you how to use lNSTALL to configure and install the Rampage <sup>286</sup> software.

#### STEP<sub>9</sub>

Start your application software package. Rampage <sup>286</sup> is compatible with EMS and EEMS software. Follow the instructions provided with your software to install and use it.

## 1.4 Checklist

In addition to this user's manual (AST part number 000432-001), your Rampage 286 package includes the following items:

- Rampage 286 full-size expanded memory board.
- SuperPak diskette (version 6.10 or later).
- SuperPak User's Manual (000300-001).

## 1.5 System Requirements

The minimum hardware requirements using Rampage <sup>286</sup> is an AT-compatible computer with at least one floppy drive, an unused dual—connector expansion slot, and a bus speed of <sup>8</sup> megahertz (MHz) or less. (See your computer's user manual for the bus speed.) Compatible computers include the IBM PC XT Model 286, PC AT, and other computers with AT-equivalent expansion buses.

Rampage 286 will also run in a PC XT (or compatible) with the AST's Xformer/286™ replacement system board with a bus speed of 10 MHz (requires Rampage 286 version 02A or later).

Rampage <sup>286</sup> is compatible with DOS 2.0, or later, or 08/2 on machines that support it.

## CONFIGURING YOUR RAMPAGE 286 BOARD 2

This section gives a step-by-step procedure for configuring the Rampage 286 board. It provides the information you need to configure your board in most circumstances.

Section 2.1 shows the Rampage 286 default configuration (how the board is configured at the factory). If the default configuration meets your needs. you can skip directly to Section 3.

If you need to change any of the settings, Section 2.2 leads you step-by-step through each switch and jumper setting.

### 2.1 Default Configuration

Rampage 286 is shipped from the factory in this configuration:

- Your computer has 512 KB of conventional memory already installed.
- Rampage 286 uses 128 KB to backfill conventional memory, The rest of the Rampage 286 memory is used as expanded.
- Multitasking is enabled.
- The base I/O address is 0218h.

If the default settings are appropriate for your system, you can skip directly to Section 3, with no further configuration. Figure 2-1 shows the default configuration which is explained in Table 2-1.

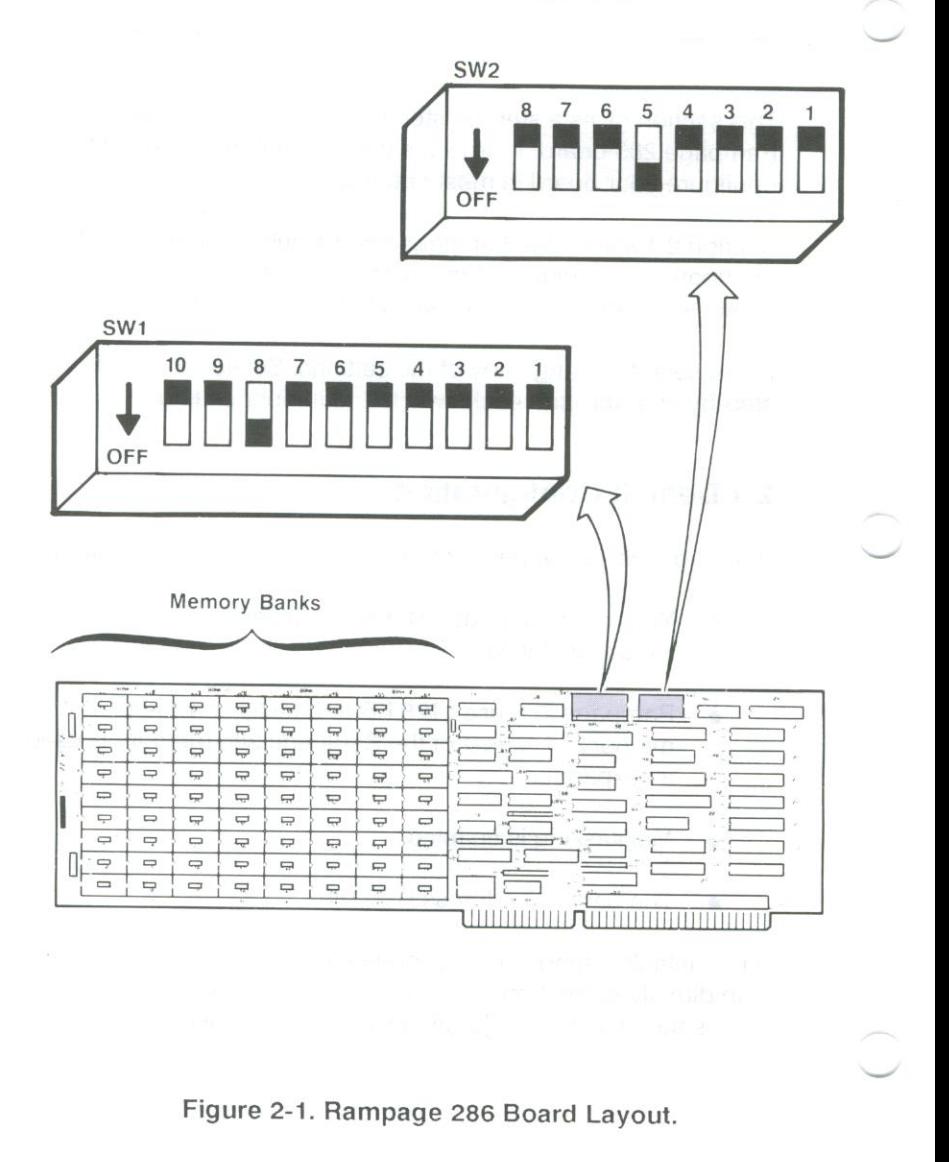

Figure 2—1. Rampage 286 Board Layout.

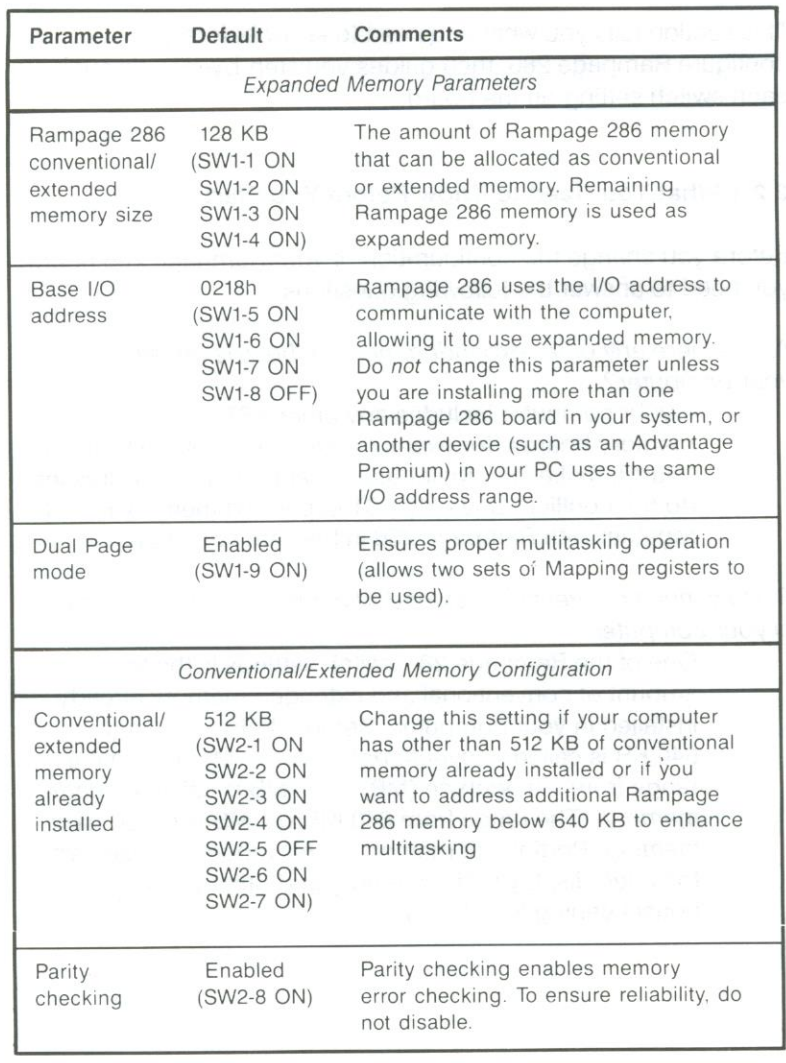

## Table 2-1. Rampage 286 Detault Configuration.

## 2.2 Basic Configuration

This section tells you what you need to know before you configure Rampage 286, then guides you step-by-step through each switch setting on the board.

### 2.2.1 What You Need to Know Before You Start

Before you change the configuration of your Rampage 286 board, you need to answer the following questions.

A. Are there any other expanded memory boards installed in your computer?

> If your computer includes any other AST expanded memory boards (for example, AST's Advantage Premium board), make sure their base l/O and memory addresses do not conflict. Use only AST expanded memory boards together with Rampage 286 in the same machine

B. How much conventional/extended memory is already installed in your computer?

One of the Rampage 286 switch settings is the total amount of conventional and extended memory already installed in your computer. Memory between 0 and 640 KB is called conventional memory. Memory in the range from <sup>1</sup> megabyte (MB) to 16 MB is called extended memory. (The range from 640 KB to 1 MB is called high memory. Portions of memory in this range are reserved for video display buffer memory and other DOS housekeeping functions)

If you are not sure how much conventional/extended memory is installed in your computer, boot the computer and note the total amount of memory displayed in the upper—left corner of the screen. This total shown includes memory on the system and other memory boards.

You will need to separate total linear memory into conventional and extended memory when you run the SETUP program after your Rampage 286 is installed. Subtract 640 KB from your total linear memory. Any remainder is extended memory. If your total linear memory is less than 640 KB, it is all conventional.

C. How much Rampage 286 memory do you want to allocate as conventional memory?

> If your computer has less than 640 KB of conventional memory installed. allocate enough Rampage 286 memory to round out your conventional memory to 640 KB.

> To determine how much Rampage 286 memory to allocate as conventional memory. note the amount of memory displayed when booting the computer. If more than 640 KB is displayed, you already have a full 640 KB of conventional memory.

D. How much Rampage <sup>286</sup> memory do you want to allocate as extended memory?

> Extended memory is linear memory from <sup>1</sup> to 16 MB. Most application programs are not able to use extended memory. if you plan to use RAM disks, print spoolers, XENIX, or Operating System/2TH (OS/2), you may use the Rampage 286 board switches to allocate extended memory.

If you want to use extended memory only for RAM disks (AST's SuperDrive and fASTdisk) or AST's SuperSpool print spooier program, the SuperPak INSTALL program will automatically allocate Rampage 286 expanded memory as emulated extended memory. That way, you need not worry about setting your Rampage 286 hardware switches to allocate Rampage <sup>286</sup> memory as extended memory.

E. How much Rampage <sup>286</sup> memory do you want to allocate as conventional/extended memory?

Add your totals from <sup>D</sup> and <sup>E</sup> together to get the total Rampage 286 memory that you want to allocate as conventional and extended memory. One of your Rampage 286 switch settings is set according to this total.

The following sections take you step-by-step through the configuration of the two switches on your Rampage 286 board.

### 2.2.2 SW1 Location and Default Settings and management of the

Figure 2-2 shows the location and default setting for SW1.

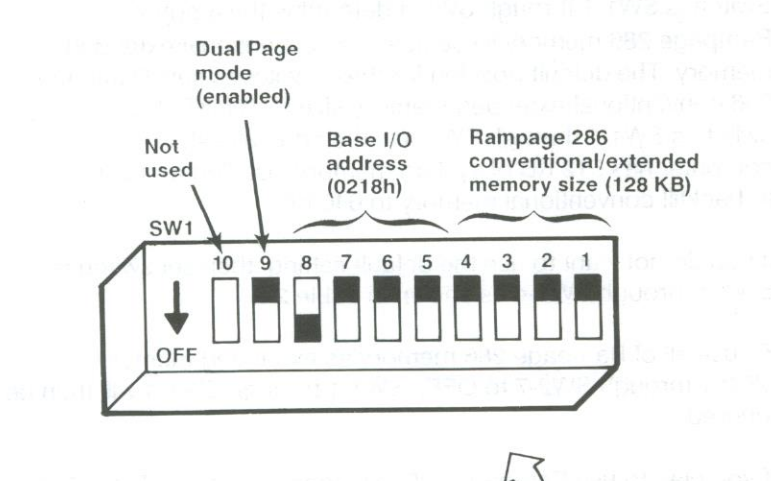

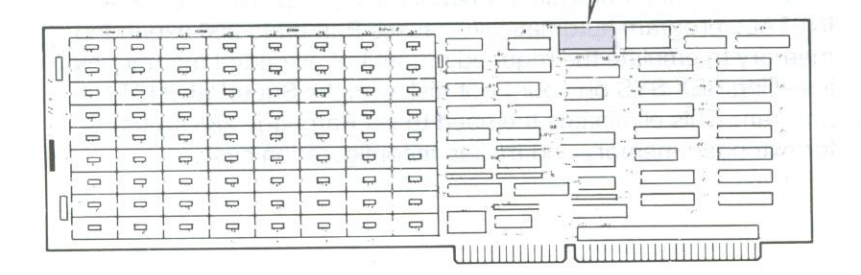

Figure 2-2. Rampage 286 Switch SW1 (Default Setting).

Configuring Your Rampage 286 Board

### 2.2.3 Conventional/Extended Memory Size Setting (SW1-1 through SW1-4)

Switches SW1-1 through SW1-4 determine the amount of Rampage 286 memory to be used as conventional/extended memory. The default position for these switches sets Rampage 286 conventional/extended memory size to 128 KB. Leave switches SW1-1 through SW1-4 in their default settings if your computer has <sup>512</sup> KB of system memory installed and you want to backfill conventional memory to 640 KB.

if you do not want to use the default setting, then set switches SW1-1 through SW1-4 as shown in Table 2-2.

To use all of Rampage <sup>286</sup> memory as expanded memory. set SW2-1 through SW2-7 to OFF. SW1-1 through SW1-4 will then be ignored.

If you plan to use Rampage 286 extended memory only for AST RAM disks and print spooler (or IBM's VDISK), the simplest option is to set these switches only for the conventional memory amount needed to round out system memory to 640 KB. The SuperPak INSTALL program automatically causes Rampage 286 expanded memory to emulate the required amount of extended memory by installing REX.SYS on your boot disk with the SuperPak INSTALL program. This eliminates the need to set Rampage 286 switches for extended memory and makes reconfiguration easy.

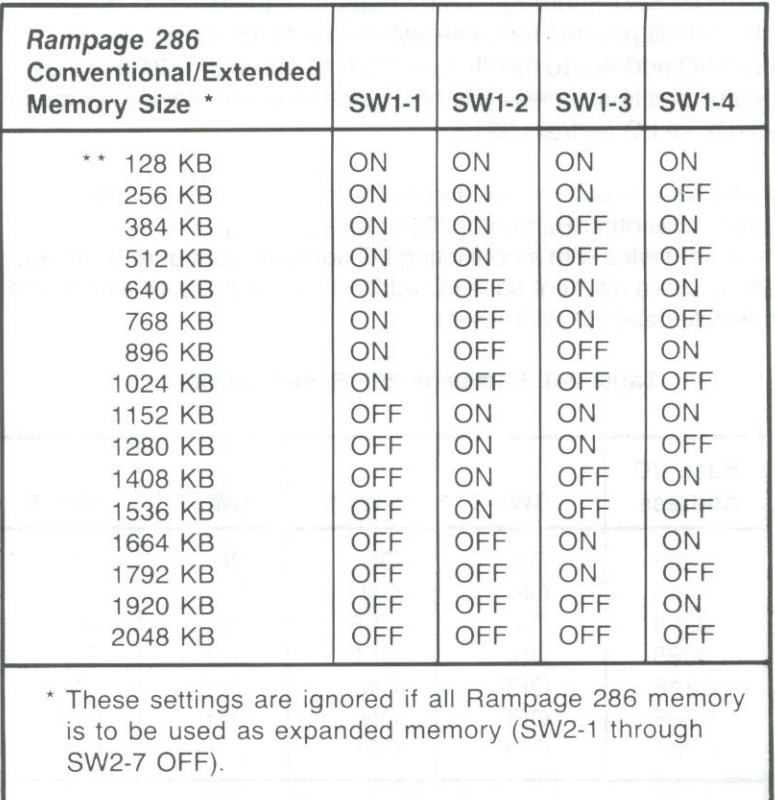

### Table 2-2. Rampage 286 Conventional/Extended Memory Size.

' Default setting,

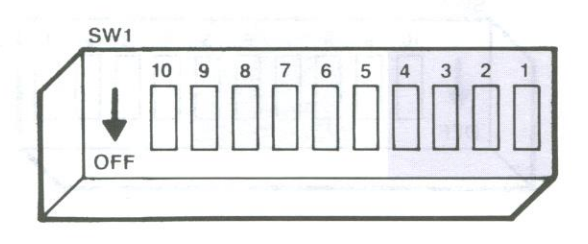

## 2.2.4 Base l/O Address Settings (SW1-5 through SW1-8)

Switches SW1—5 through SW1—8 determine the base I/O address. The default position for these switches sets the Rampage 286 base I/O address to 0218h. Leave SW1-5 through SW1-8 in the default positions unless you have another board in your computer with base l/O address 0218h.

If you have another expanded memory board in your computer (such as another Rampage 286 or an Advantage Premium). or another device with a conflicting l/O address. configure Rampage 286 to use a different base I/O address (Table 2-3 summarizes the possible base l/O addresses).

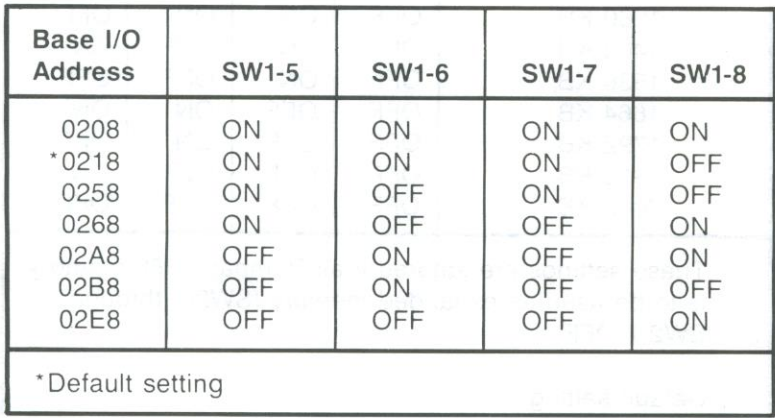

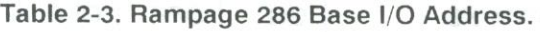

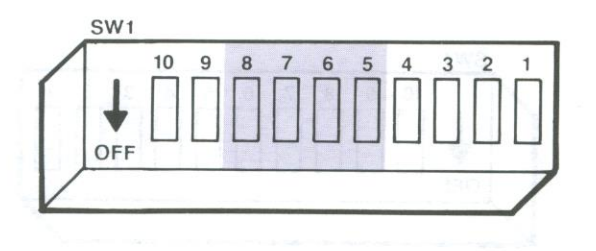

Configuring Your Rampage 286 Board

#### $N$  of  $N$  . The contract  $\infty$  as  $2$

When you select base l/O address 02x8h, Rampage 286 uses the following addresses:

02x8h, 42x8h, 82x8h, C2x8h, 02x9h, 42x9h, 82x9h, C2x9h

For example. selecting base I/O address 0208h causesthe Rampage 286 board to use l/O addresses 0208h, 4208h, 8208b. 0208h, 0209h, 4209h, 8209h, and C209h.

#### 2.2.5 Dual Page Mode (SW1—9)

Switch position SW1-9 selects Dual Page mode which enables Rampage 286 to run several operations at once (called multitasking). Turn switch SW1-9 on to enable Dual Page mode. Under normal conditions, SW1-9 should be left on.

#### NOTE

Switch SW1-10 is not used. It can be left on or off.

## 2.2.6 SW2 Location and Default Settings

Figure 2-3 shows the location and default setting for SW2.

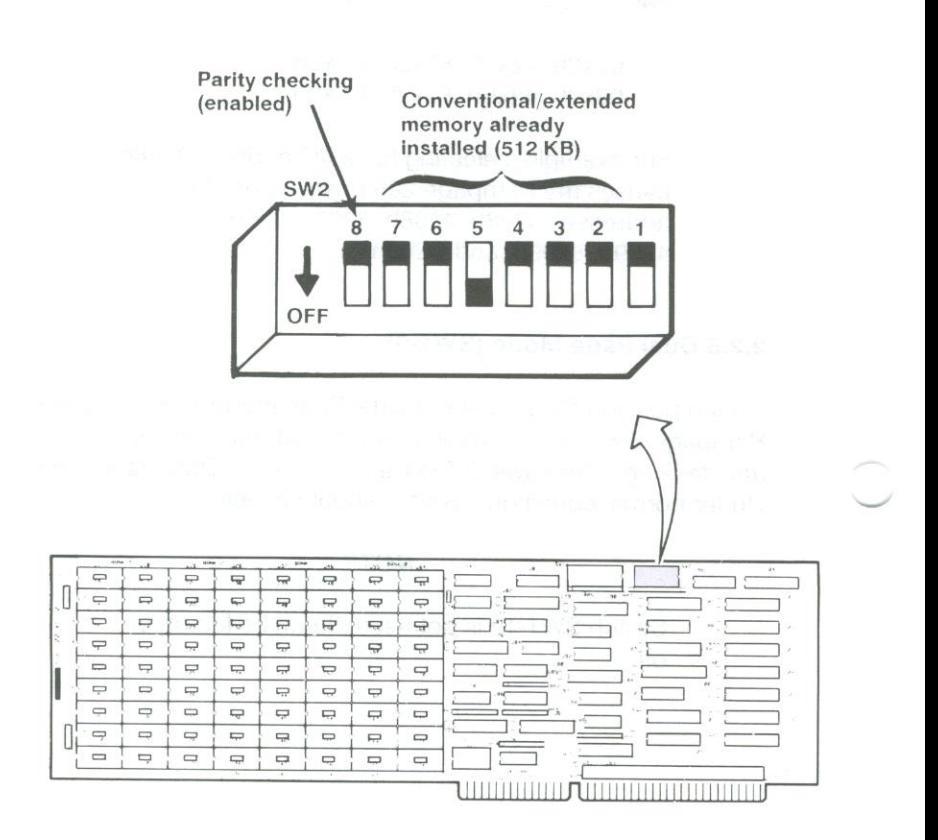

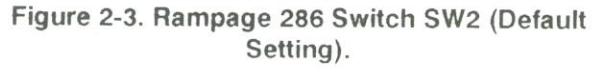

#### 2.2.7 Conventional/Extended Memory Installed (SW2—1 through SW2-7)

The amount of conventional/extended memory already installed in your computer before adding Rampage 286 determines how you should set switch positions SW2-1 through SW2—7.

Leave switches SW2-1 through SW2-7 in their default setting if your computer has 512 KB already installed

To use all of Rampage 286 memory as expanded memory, turn off switches SW2-1 through SW2-7.

Appendix <sup>A</sup> gives all the switch settings for this parameter.

#### 2.2.8 Parity Checking (SW2-8)

Switch position SW2-8 enables or disables parity checking. By default. SW2-8 is ON, enabling parity checking. Leave SW2-8 on unless you have a special reason to disable parity checking. Only under rare circumstances would you change this setting.

NOTES

#### INSTALLING RAMPAGE 286 IN YOUR COMPUTER 3

This section provides installation instructions, including:

- 0 Preparing your computer for installing Rampage 286 (Section 3.1).
- Installing the board in your computer (Section 3.2).

## 3.1 Opening Your Computer

This section tells you how to set up your computer before installing Rampage 286.

#### CAUTION

Be sure that the power switch is off and the power cord is removed from the wall outlet. Turn off any other equipment connected to the computer. installing any component while the power is on can permanently damage your computer and its components.

You will need a flathead screwdriver or nut driver to perform the following procedure.

Depending on the type of computer you have, follow these instructions to remove the cover. (For more information, see your computer's user manual.)

PC XT Model 286: Use a flathead screwdriver or nut driver to remove the cover mounting screws from the rear panel of the computer. Once you have remove the cover mounting screws, pull the cover off as shown in Figure 3-1.

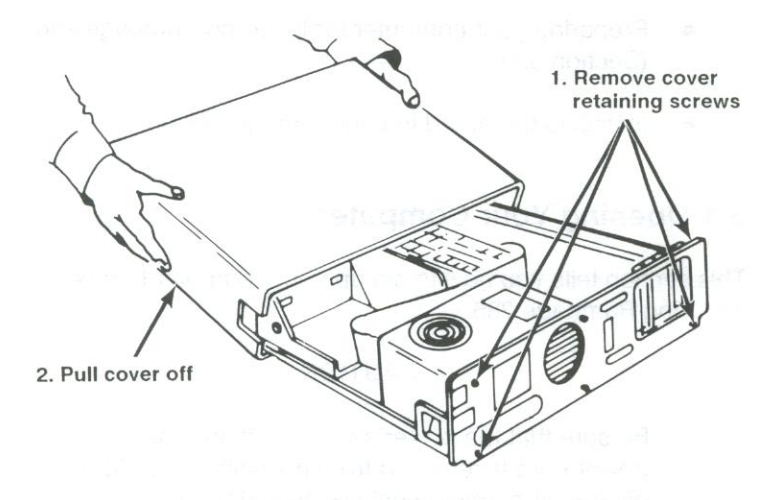

Figure 3-1. Removing the PC XT Model 286 Cover.

PC AT: Unlock the key lock at the front of the PC AT by turning the key counterclockwise. Remove the back panel (attached with plastic fastener strips) from the rear of the computer. Use a flathead screwdriver or nut driver to remove the cover mounting screws. Slide the cover toward the front until it comes off. as shown in Figure 3-2.

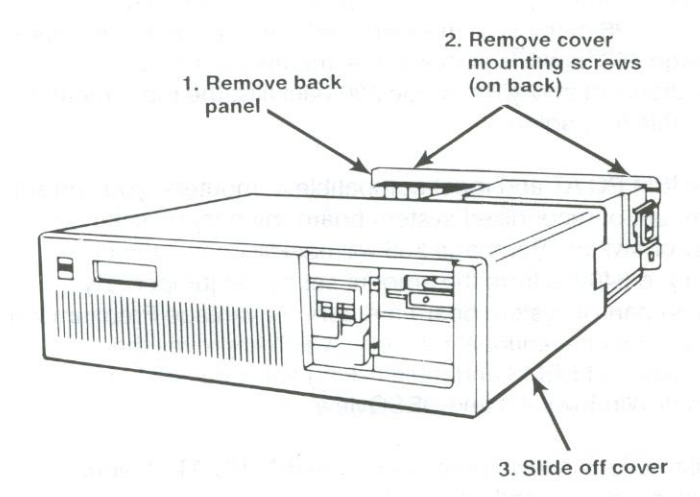

Figure 3-2. Removing the PC AT Cover.

## 3.2 Disabling System Board Memory

You can enhance the performance of EEMS software by disabling all or part of the system board memory and using Rampage <sup>286</sup> to backfill conventional memory.

Paging takes place in conventional memory. System board memory is not mapped, so it cannot be used for paging. Rampage 286 memory is mapped. and paging can occur where Rampage 286 backfills conventional memory. The more conventional memory Rampage <sup>286</sup> backfills, the more memory is available for paging.

On the lBM PC AT and most compatible computers, you can set the amount of recognized system board memory by setting a jumper or switch. Rampage 286 will backfill conventional memory to 640 KB from the amount set by the jumper. By disabling part of system board memory, Advantage Premium will backfill more conventional memory, which improves the performance of EEMS and multitasking software, such as Microsoft Windows 2.0 and DESQview.

The instructions shown here are for the lBM PC AT. If your computer is configured differently, see the Computer's user manual for instructions.

While the computer cover is off, follow these steps to set the jumper:

#### STEP <sup>1</sup>

Lift the disk controller board: To reach the jumper, you need to remove the disk controller board. Remove the disk controller board's bracket retaining screw and save it. Carefully lift the board about two inches. Be careful not to pull on the ribbon cables attached to the board.

#### STEP 2

Set the jumper: Locate jumper J18 toward the front of the computer. Set the jumper for the appropriate amount of memory, either 256 KB or 512 KB.

If you have 512 KB of memory on the system board, you may leave the jumper in the 512 KB position, or set it to 256 KB to backfill. it you have 256 KB on the system board, leave the jumper in the 256 KB position. Do not set it for 512 KB. (See Figure 3-3.)

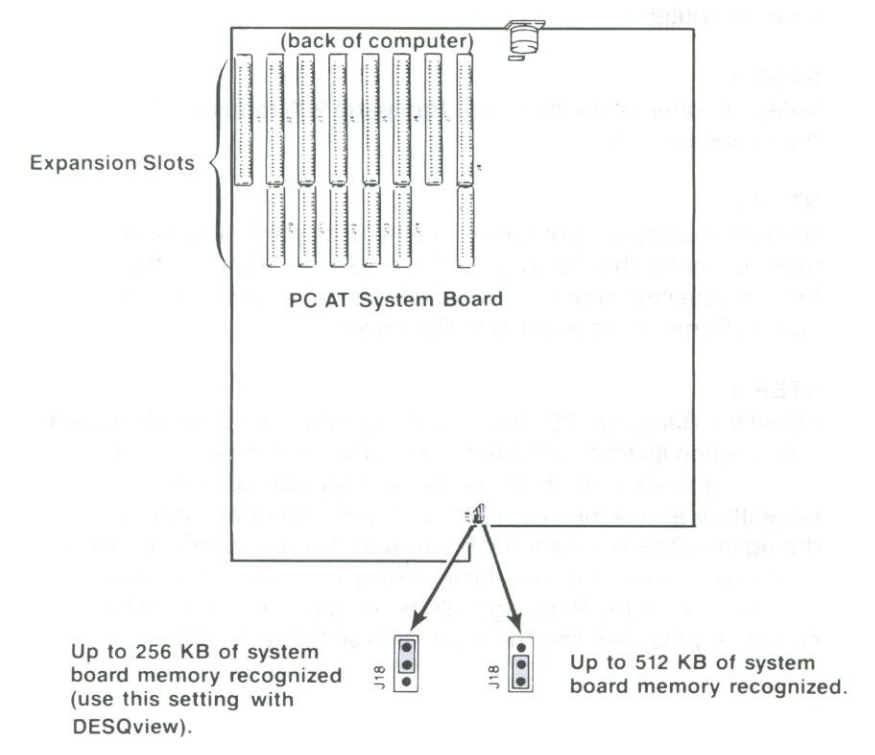

Figure 3—3. Setting the PC AT System Board Jumper.

#### CAUTION

Do not remove memory chips from the PC AT system board, regardless of the jumper setting.

Rampage 286 User's Manual Change Page (January, 1988) 3-5

#### STEP 3

Replace the disk controller board: Carefully press down on the disk controller board until it is completely inserted into the slot. Be sure all ribbon cables are securely attached. Replace the bracket retaining screw you removed earlier.

### 3.3 Installing Rampage 286 in Your Computer

This section tells you how to install the Rampage 286 board into your computer.

#### STEP <sup>1</sup>

Select an open expansion slot: Rampage 286 requires one dual-connector slot.

#### STEP 2

Remove expansion slot cover: On the back panel, locate the metal cover for the slot that you have selected. Remove the bracket retaining screw with a small flathead screwdriver and save it. Remove the expansion slot cover.

#### STEP 3

Install the Rampage 286 board: Line up your Rampage 286 board and position its front bottom corner in the card guide channel. Position any wires or ribbon cables so they will pass either beneath or above the installed board and will not be damaged during installation. Lower the board until its edge connector rests on the expansion slot receptacle. Using an evenly distributed pressure. press the Rampage 286 board straight down until it is completely inserted into the expansion slot (Figure 3—4).

#### installing Rampage 286 in Your Computer

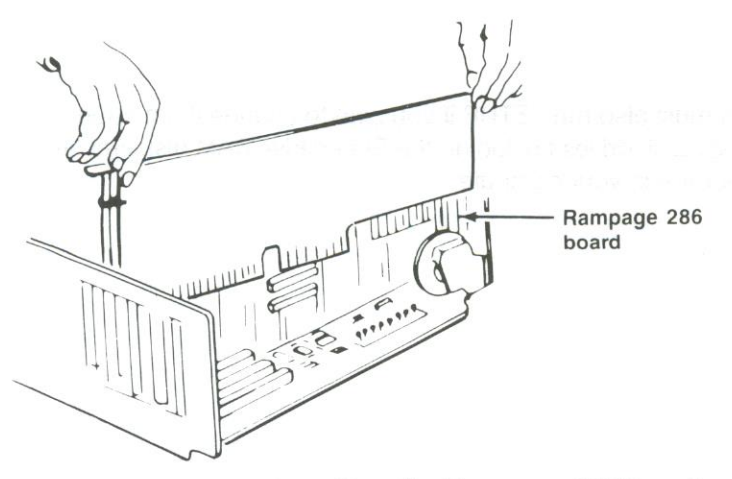

Figure 3-4. Installing the Rampage 286 Board.

#### STEP 4

Secure the board to the rear of the chassis: Use the screw you removed from the expansion slot cover in Step 2.

#### STEP<sub>5</sub>

Replace the cover: Carefully slide the cover from the front until it stops securely against the rear panel. Reinstall the cover mounting screws you removed earlier.

If you have a PC AT, press the back panel so that the plastic fastener strips secure it in place.

#### STEP 6

Install cables: Replace the power cord to the system unit and be sure that the keyboard and the monitor connectors are plugged in. Reattach any other cables and connectors you removed previously.

Now you are ready to start the computer. Run the SETUP program whenever you add or subtract conventional or extended memory from your computer. The SETUP program is included on the diagnostics diskette that comes with your computer. Section 5 gives several examples of how to run the SETUP program,

You must also run SETUP if you plan to change the number of floppy disk drives (including the SuperDrive RAM disk emulation program) in your computer.

Enter the amount of memory installed above <sup>1</sup> MB (the amount does not necessarily have to be expressed in 512-KB increments, as implied in the display above). Press < Enter > to proceed with SETUP.

#### STEP 6

Verify that all SETUP options are set correctly: SETUP will then display the options for disk type, memory size, and adapter type. If all options are correct, press Y to reboot.

### 4.1 SETUP Examples

This section gives several sample Rampage 286 configurations and provides the appropriate SETUP parameters.

Example 1: Your PC AT has 256 KB of conventional memory installed. and you have a 512-KB Rampage 286 board. You want to use 384 KB of Rampage 286 memory to fill out conventional memory to 640 KB, and you want to allocate 128 KB as extended memory (memory addressed above <sup>1</sup> MB). Specify the following:

> Base memory size: 640 Extended memory size: 128

Example 2: Your IBM PC XT with the Xformer/286 system board replacement has 512 KB of conventional memory installed, and you have a 512—KB Rampage 286 board. You want to use 128 KB of Rampage 286 memory to fill out conventional memory to 640 KB, and you want to allocate 384 KB as extended memory. Specify the following:

> Base memory size: 640 Extended memory size: 384

Example 3: Your PC XT Model 286 has 512 KB of conventional memory installed, and you have a 2-MB Rampage 286 board. You want to use 128 KB of Rampage 286 memory to fill out

conventional memory to <sup>640</sup> KB, and you want to allocate all remaining memory (1920 KB) as expanded memory. Specify the following:

> Base memory size; 640 Extended memory size: <sup>0</sup>

Example 4: Your PC AT has <sup>512</sup> KB of conventional memory installed, and you have <sup>a</sup> 2—MB Rampage <sup>286</sup> board. You want to use 128 KB of Rampage 286 memory to fill out conventional memory to 640 KB, 384 KB as extended memory, and all remaining memory (1536 KB, 2048 minus 128 minus 384) as expanded memory. Specify the following:

> Base memory size: 640 Extended memory size: 384

Example 5: Your PC AT has <sup>256</sup> KB of conventional memory installed, and you have one 2-MB Rampage <sup>286</sup> board and one 2»MB Advantage Premium board. You want to use 384 KB of Rampage <sup>286</sup> memory to fill out conventional memory to <sup>640</sup> KB, <sup>1</sup> MB as expanded (paged) memory, and all remaining memory (2688 KB) as extended memory (memory addressed above <sup>1</sup> MB). Specify the following:

> Base memory size: 640 Extended memory size: 2688

Enhanced Expanded Memory Specification software works best when as much Rampage <sup>286</sup> memory as possible is allocated as conventional memory.

If you have a PC AT, it is possible to allocate as much as 384 KB of Rampage <sup>286</sup> memory as conventional memory.

If you have <sup>a</sup> PC XT Model <sup>286</sup> with <sup>512</sup> KB installed, you can allocate up to <sup>128</sup> KB of Rampage <sup>286</sup> memory as conventional memory. If your PC XT Model 286 has 640 KB installed. do not allocate any Rampage <sup>286</sup> memory as conventional memory

Switch Setting Summary

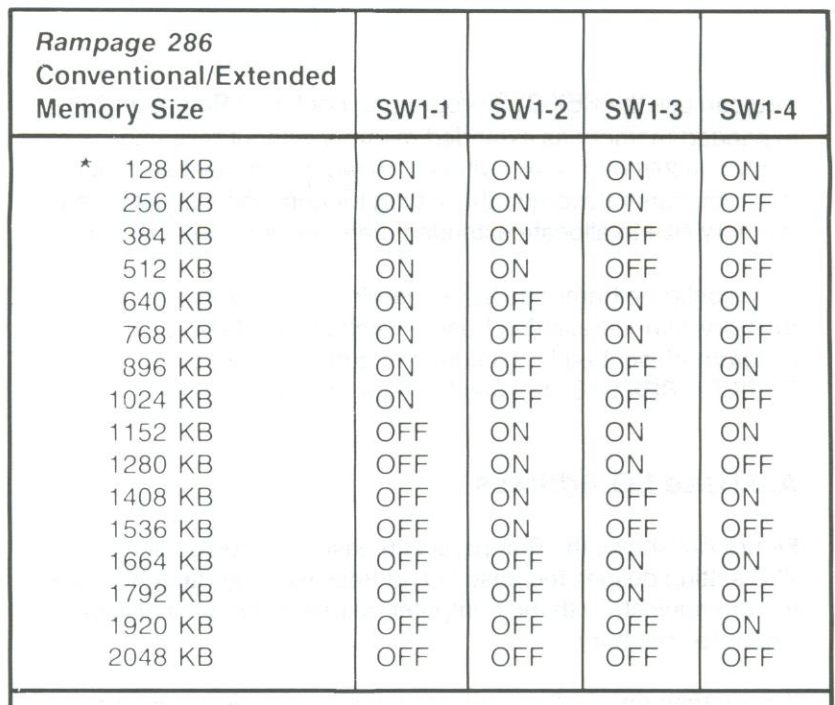

\* Default setting.

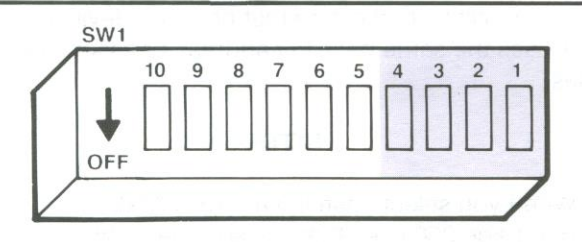

Figure A-1. Rampage 286 Conventional/Extended Memory Size.

#### NOTE

If Rampage 286 is configured for all of its memory to be used as expanded memory (for example, switches SW2-1 through SW2-7 OFF) the above linear memory size settings will be ignored.

You can use the REX.SYS program to configure Rampage 286 expanded memory as extended memory without resetting Rampage 286 hardware switches, However, the reverse is not true: you cannot override the setting for conventionai/extended memory size to allocate extended memory as expanded memory.

To reconfigure Rampage 286 expanded memory as extended memory without resetting board switches, use the INSTALL program (described in Section 4) to add or modify the DEVICE = REX.SYS statement in your CONFIG SYS file.

#### A.2 Base I/O Address

Figure A-2 shows the Rampage 286 base I/O address settings. This setting defines the base I/O address used by Rampage 286 to communicate with the computer so that it can make use of expanded memory.

if more than one AST expanded memory board is installed in a computer, each must use a different base l/O address. To prevent l/O address conflicts, make sure that no other devices in the computer uses the same base I/O address or associated l/O addresses.

#### NOTE

When you select base I/O address 02x8h, Rampage 286 uses these associated addresses:

02X8h, 42X8h, 82X8h, C2X8h, 02x9h, 42x9h. 82x9h, C2x9h

For example, selecting base I/O address 0208h causes the Rampage 286 board to use I/O addresses 0208b, 4208h, 8208b. C208h. 0209h. 4209h, 8209h, and C209h.

Switch Setting Summary

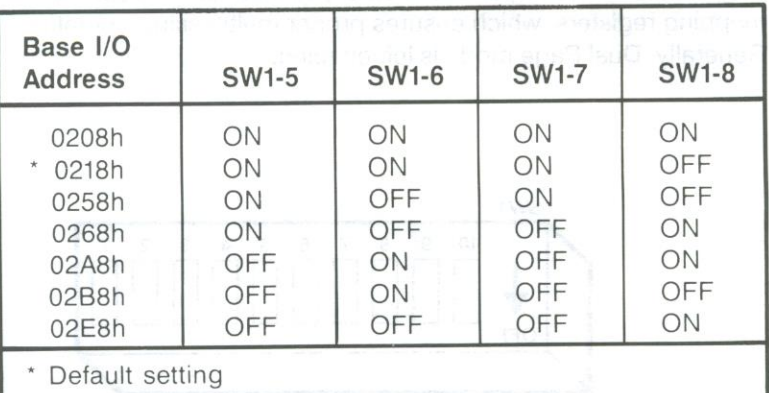

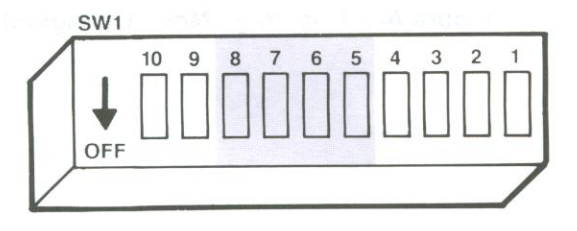

Figure A~2. Rampage 286 Base l/O Address Settings.

## A.3 Dual Page Mode

Figure A—3 shows how to enable or disable Dual Page mode. Dual Page mode allows expanded memory to maintain two sets of mapping registers, which ensures proper multitasking operation. Generally, Dual Page mode is left enabled.

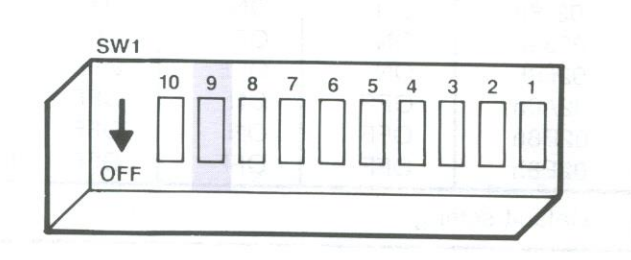

Figure A-3. Dual Page Mode Configuration.

#### A.4 Conventional/Extended Memory Already Installed

Figure A—4 shows the possible Rampage 286 settings for conventional/extended (linear) memory already installed. This setting tells Rampage 286 how much conventional and extended memory is already installed in your computer, and prevents parity errors.

Please note that this parameter does not include the high memory between 640 KB and <sup>1</sup> MB. For example, if your computer includes 640 KB of conventional memory and 128 KB of extended memory, the setting for conventional/extended (linear) memory already installed is 768 KB (SW2—1 through SW2-4 ON. SW2-5 through SW2-7 OFF).

#### **NOTE**

To allocate all Rampage 286 memory as expanded (paged) memory, simply set the conventional/extended memory already installed to 16 MB (SW2-1 through SW2-7 all OFF). If this is done, the settings for switches SW1 -1 through SW1-4 are ignored.

### Switch Setting Summary

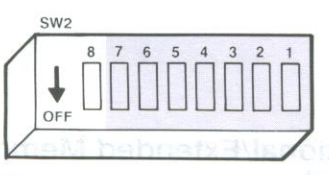

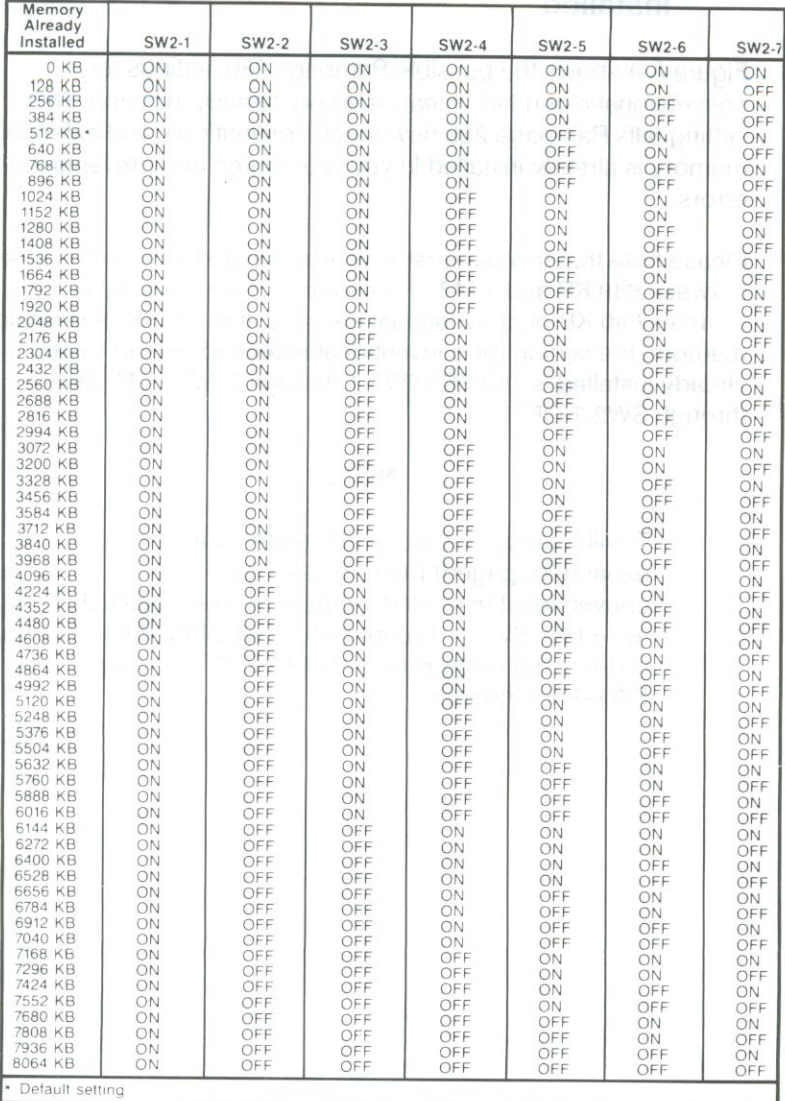

### Figure A-4. Conventional/Extended Memory Already Installed.

#### **Switch Setting Summary**

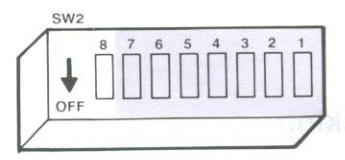

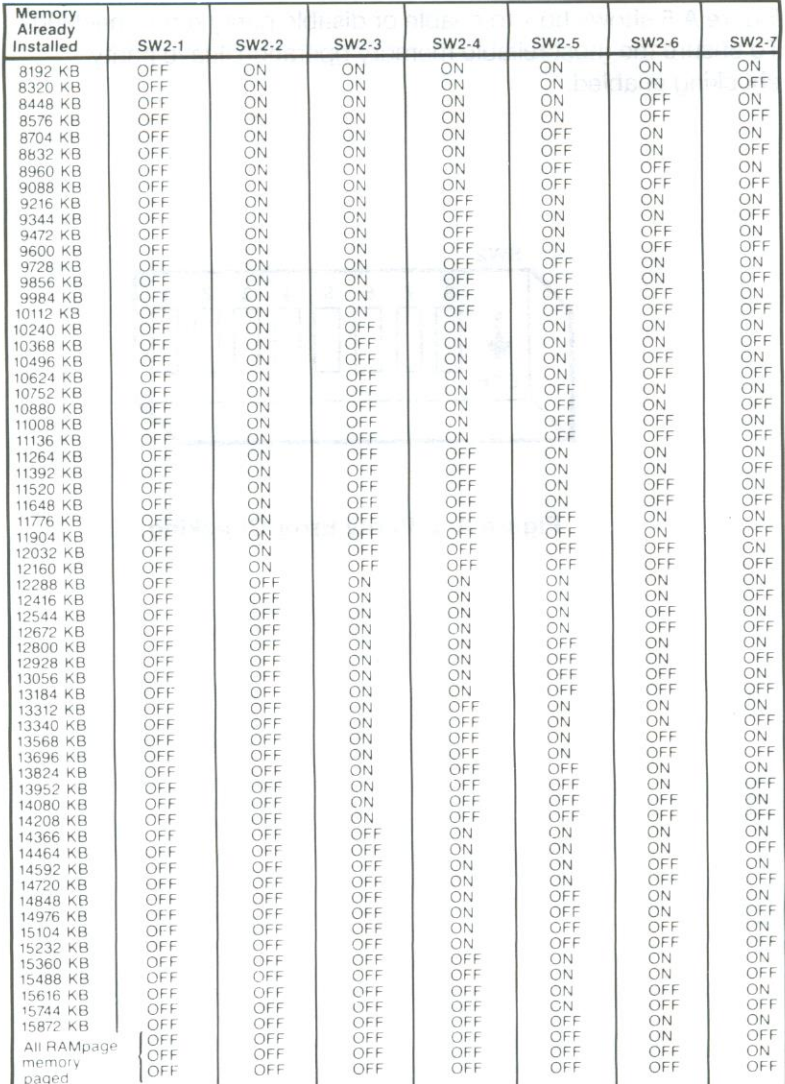

Figure A-4 (Continued).

Rampage 286 User's Manual Change Page (January, 1988)

## A.5 Parity Checking

Figure A-S shows how to enable or disable parity error checking. To ensure the most reliable memory operation, leave parity checking enabled.

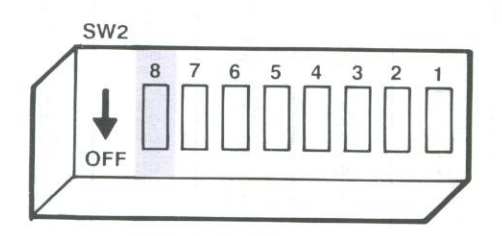

Figure A-5. Parity Error Checking.

## MEMORY ALLOCATION FOR EEMS SOFTWARE B

For best performance with EEMS software, you may disable all or part of the system board's memory. For more instructions. see Section 3. See your EEMS application's user manual for specific memory requirements.

## **NOTES**

## **ADDING OR REMOVING MEMORY**

This section tells you how to install additional memory on Rampage 286. You can increase Rampage 286 memory to 2 megabytes (MB) by installing 256-kilobyte (KB) dynamic random access memory (DRAM) chips.

### C.1 Valid Memory Configurations

You must add or subtract Rampage 286 memory in 0.5 MB (512-KB) increments. The possible memory configurations are 0.5 MB, 1 MB, 1.5 MB, and 2 MB.

Figure C-1 shows the memory configurations.

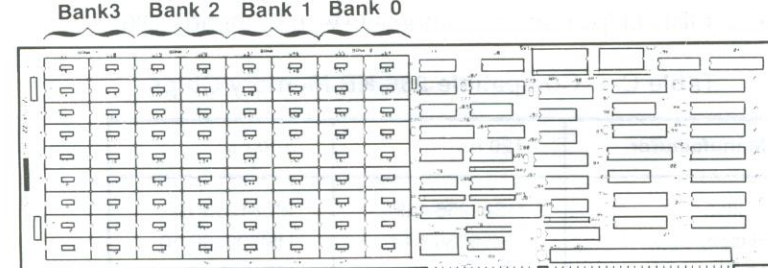

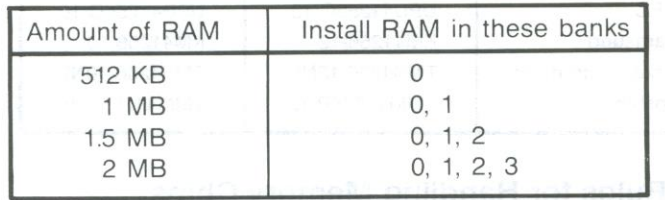

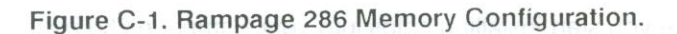

## C.2 Memory Chip Specifications

Rampage 286 requires 256-KB DRAM chips which meet these specifications:

- Pin 1 not used.
- $+ 5$  Volt only.

Depending on your computer, select SIMMs of these speeds:

- For the IBM PC XT Model 286 and AT-compatible computers with 8 megahertz (MHz) bus speeds: 120 nanoseconds (ns) or faster.
- For the XT-compatible computers with the AST Xformer/286 replacement system board: 100 ns or faster.

Table 0-1 lists chips that are compatible with Rampage 286.

| Manufacturer                 | $120$ ns                     | $100$ ns                            |
|------------------------------|------------------------------|-------------------------------------|
| Fujitsu                      | MB81256-12P                  | MB81256-10P                         |
| Hitachi                      | HM50256P-12                  | HM50256P-10                         |
| Micron                       | MT1257-12                    | MT1257-10                           |
| Motorola                     | MCM6256P-12                  | MCM6256P-10                         |
| <b>NEC</b>                   | UPD41256C-12                 | UPD41256C-10                        |
| Samsung                      | KM41256-12                   | KM41256-10                          |
| Texas Instruments<br>Toshiba | TMS4256-12NL<br>TMM41256P-12 | <b>TMS4256-10NL</b><br>TMM41256P-10 |

Table 0-1. Compatible 256-KB Memory Chips.

## C.3 Rules for Handling Memory Chips

Before you start installing chips into your Rampage 286 board. there are a few rules of which you must be aware. Following

these rules will prevent damage to your Rampage 286 board and computer:

- Use chips that meet the specifications in Section C.2.
- Fill each bank with the same type of memory chip. You cannot mix 256-KB DRAMs with other chips in the same bank.
- Add or subtract Rampage 286 memory in 512-KB increments, as shown in Section C.1.
- Before handling any chips, discharge any static electricity on your body by touching a grounded surface such as the computer chassis.
- Insert each chip so the notch or pin 1 indicator points left (See Figure C-2.)

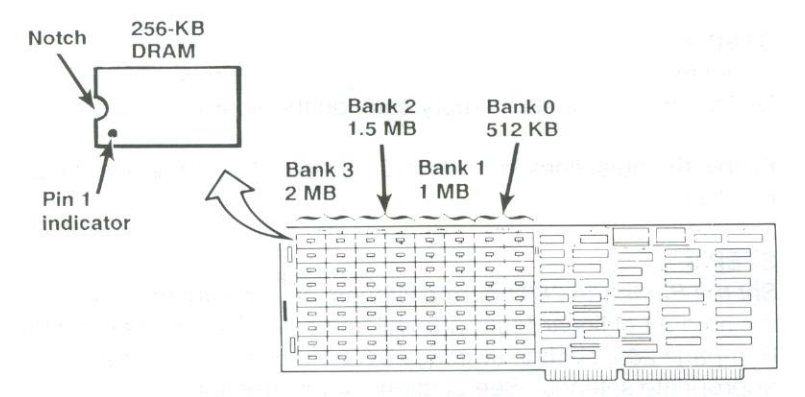

Figure C-2. installing Rampage 286 Memory Chips.

Be careful not to bend the chip's pins. If a chip seems too wide to fit in its socket, place it on its side on a flat surface and gently angle it under both thumbs to bend the legs inward.

- Remove a chip by prying it loose with a flathead screwdriver or chip extractor. Be careful not to damage the chip pins.
- <sup>0</sup> You must run the SETUP and INSTALL programs whenever you add or remove Rampage <sup>286</sup> memory. Section <sup>4</sup> tells you how to run SETUP. For instructions on using INSTALL, see Section 5.

## 0.4 Installing Additional Memory

Follow this procedure to install DRAM chips on your Rampage 286 board:

#### STEP <sup>1</sup>

Remove the Rampage <sup>286</sup> board: Shut off the power to the computer and remove the Rampage 286 board.

#### STEP 2

Install memory chips: Install each bank of eighteen 256-KB DRAM chips in the next empty bank on the board.

Follow the guidelines in Section C.3 to install your memory chips carefully.

STEP 3<br>Set the Rampage 286 board switches: If you want to increase the amount of linear (conventional and extended) memory on the Rampage 286, change switches SW1-1 through 1-4 to the appropriate settings. See Section 2 for instructions.

#### STEP<sub>4</sub>

Reinstall the Rampage <sup>286</sup> board: Follow the instructions in Section <sup>3</sup> to install the Rampage <sup>286</sup> in your computer.

#### STEP 5

Run the SETUP program: You must run SETUP whenever you change the amount of linear memory in your computer. See Section 4 for instructions.

#### STEP 6

Run the INSTALL program: To change the amount of expanded memory, or the size of the SuperPak utilities. run the INSTALL program as shown in Section 5.

## NOTES

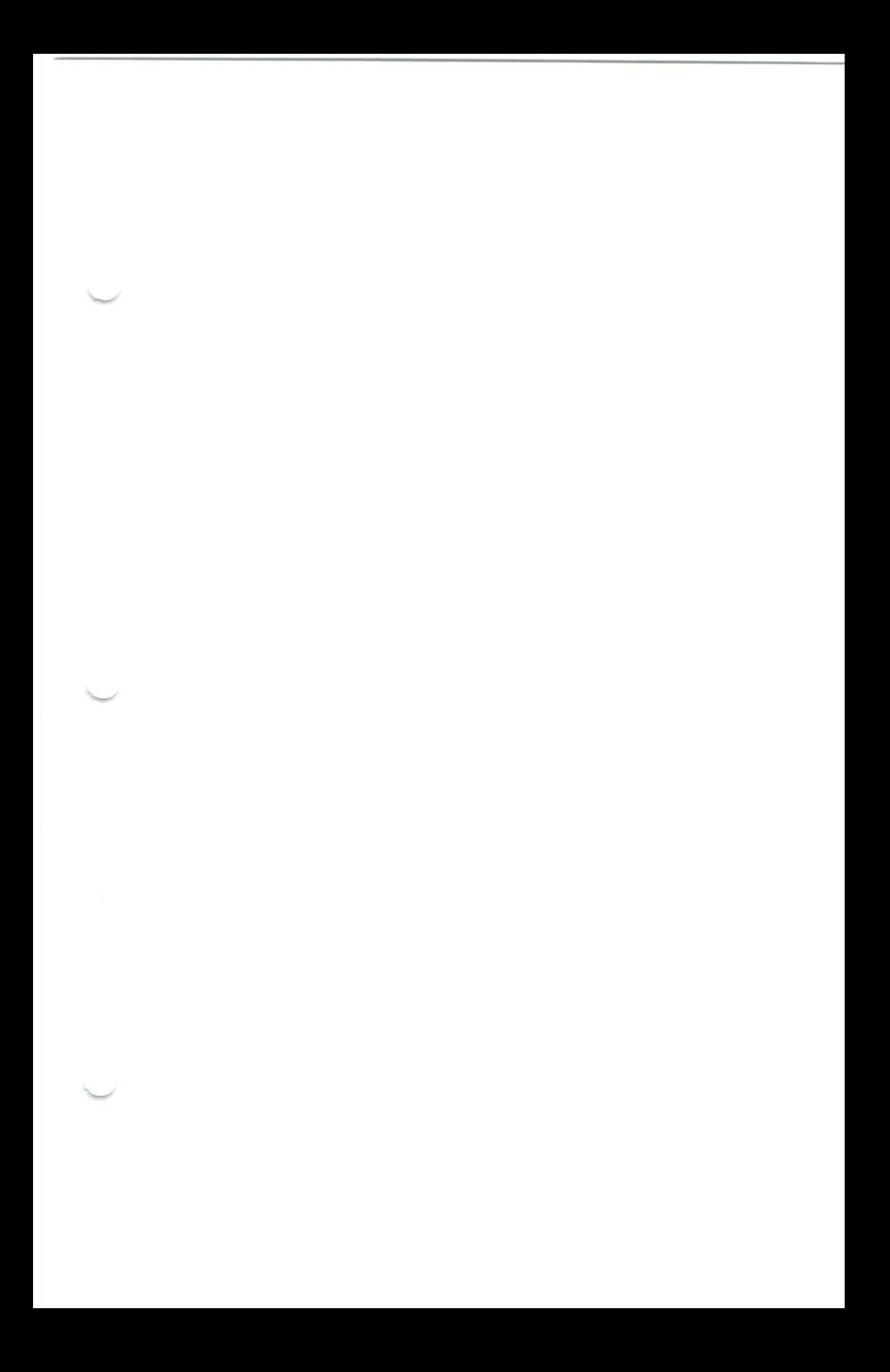

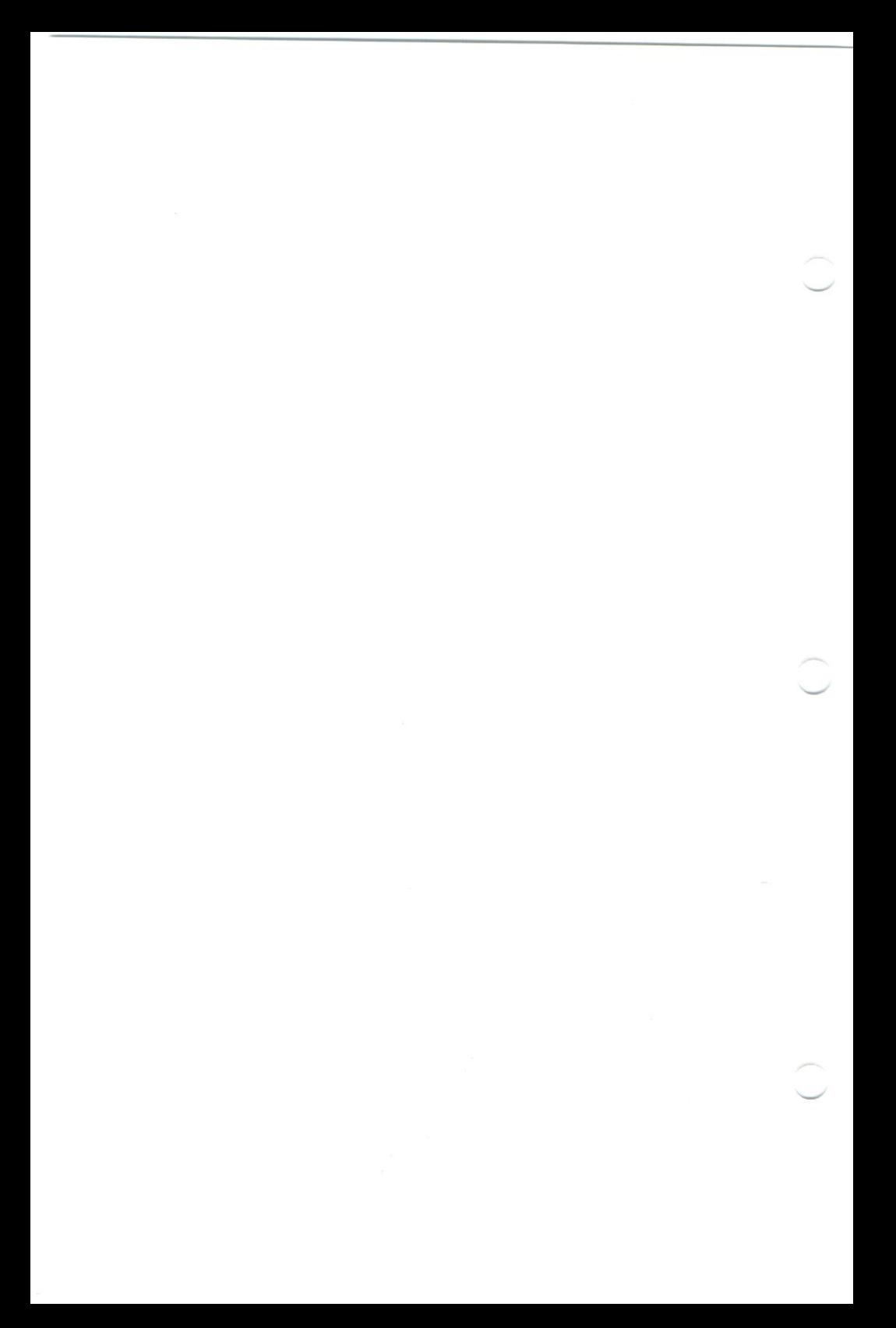

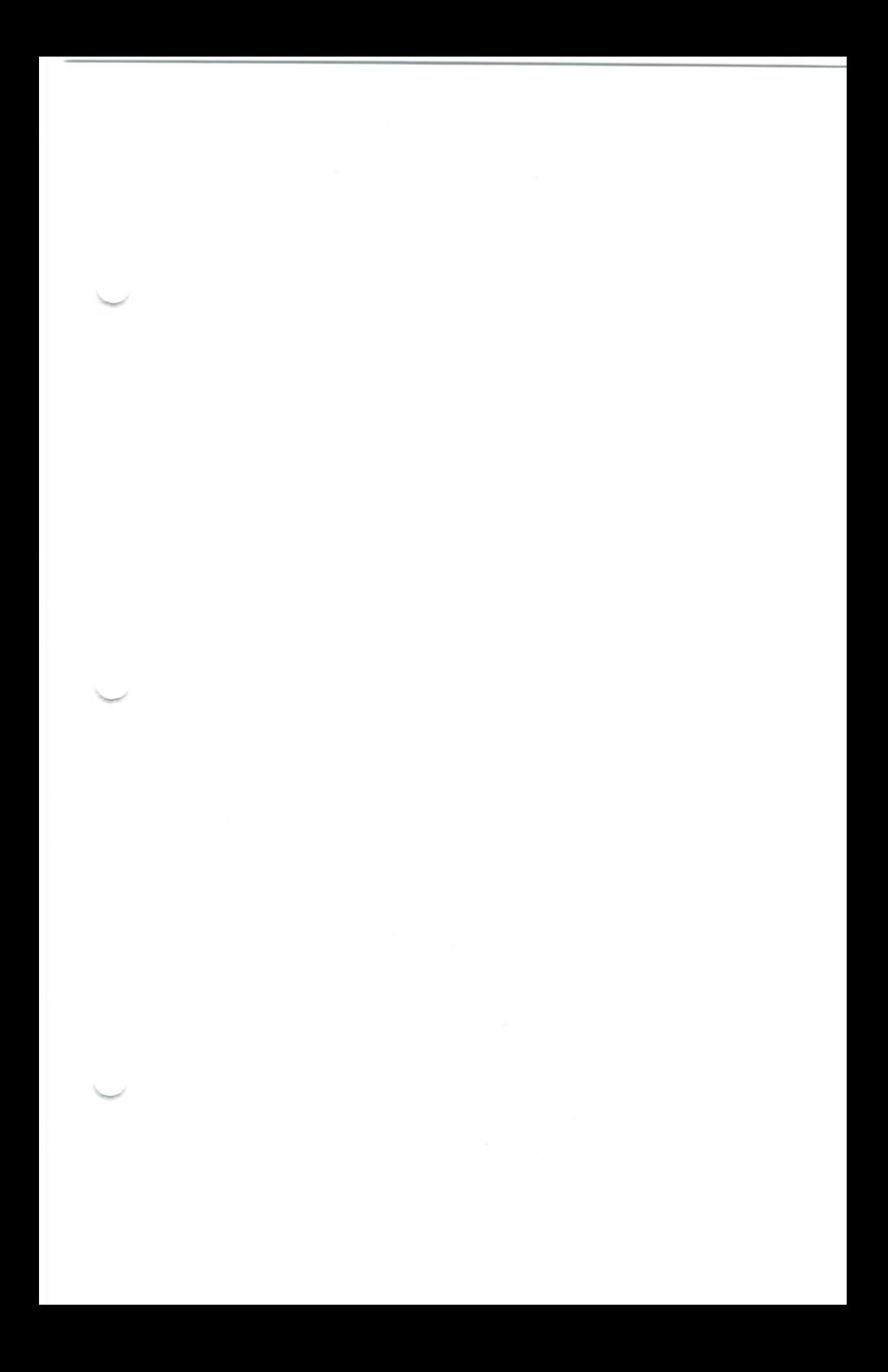

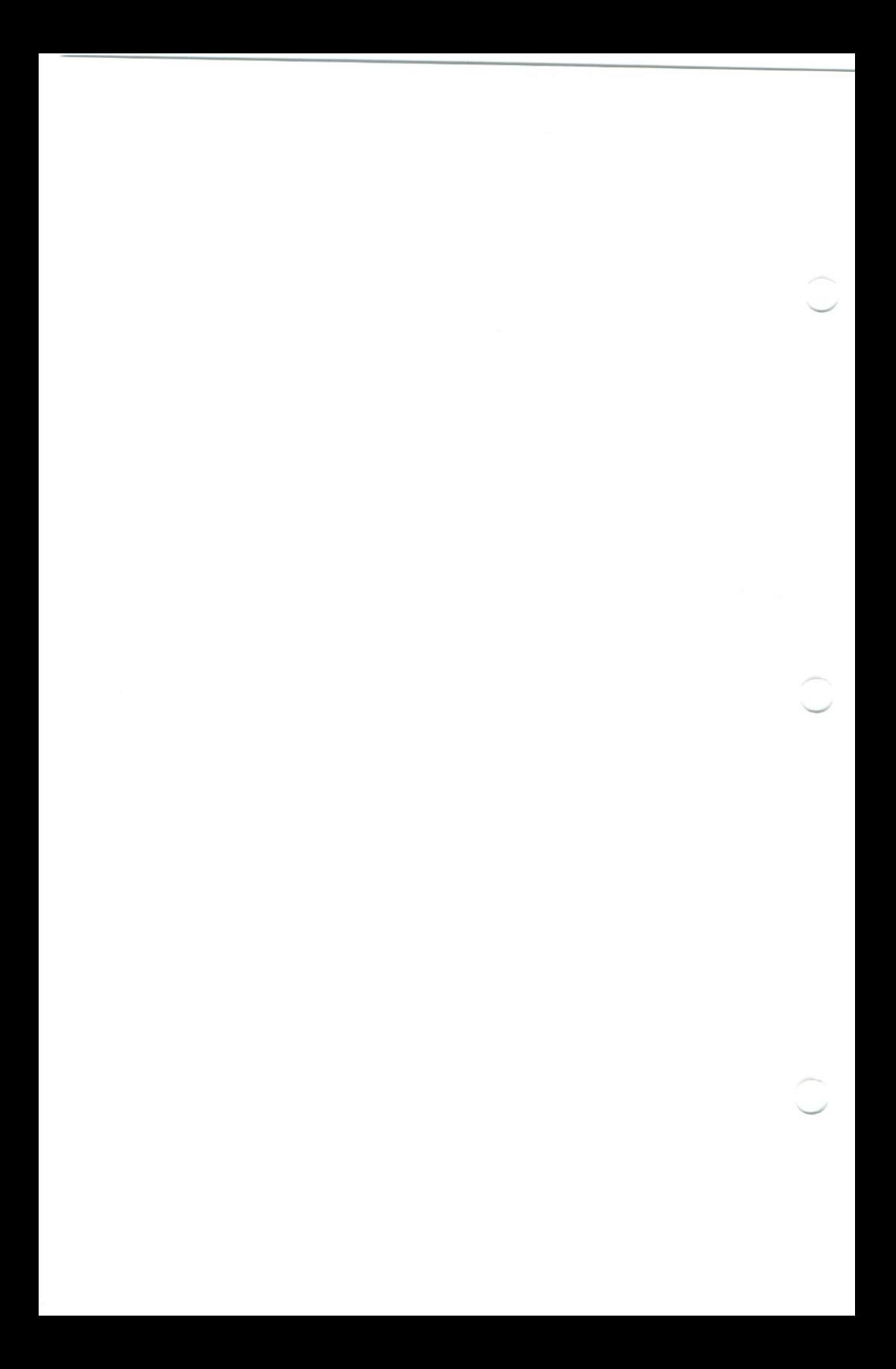

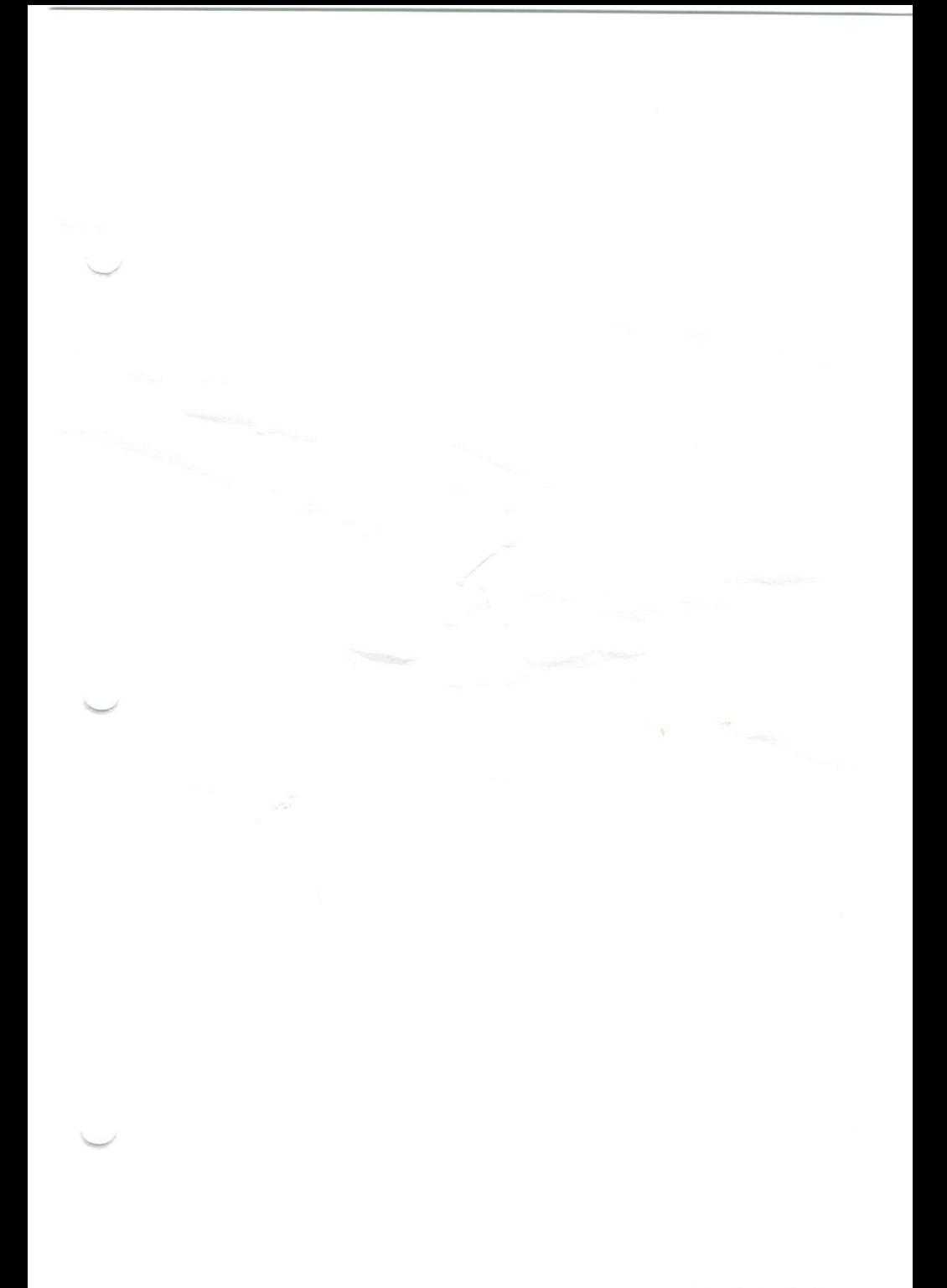

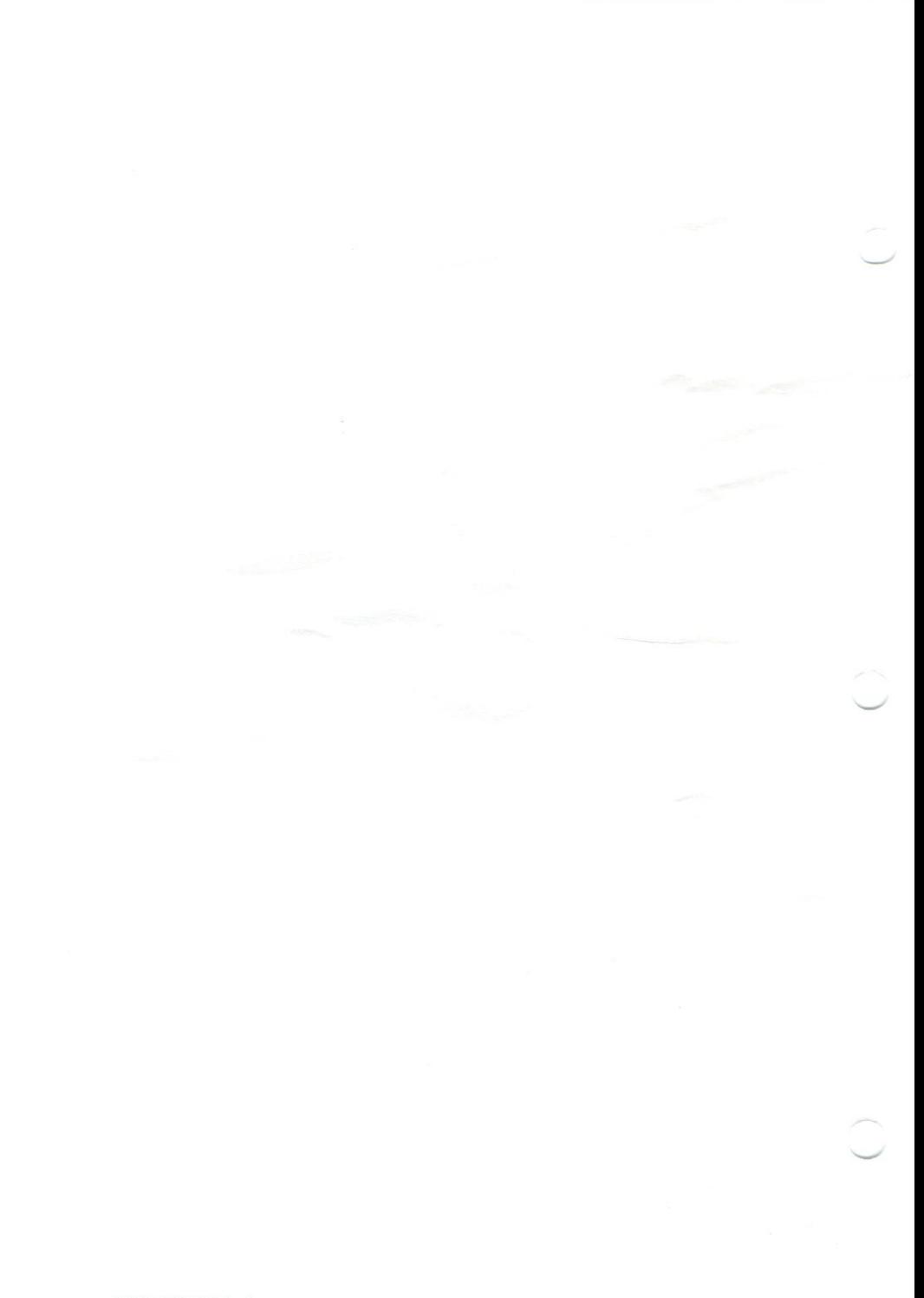